# IFC Model Exchange with Archicad for Revit 2021

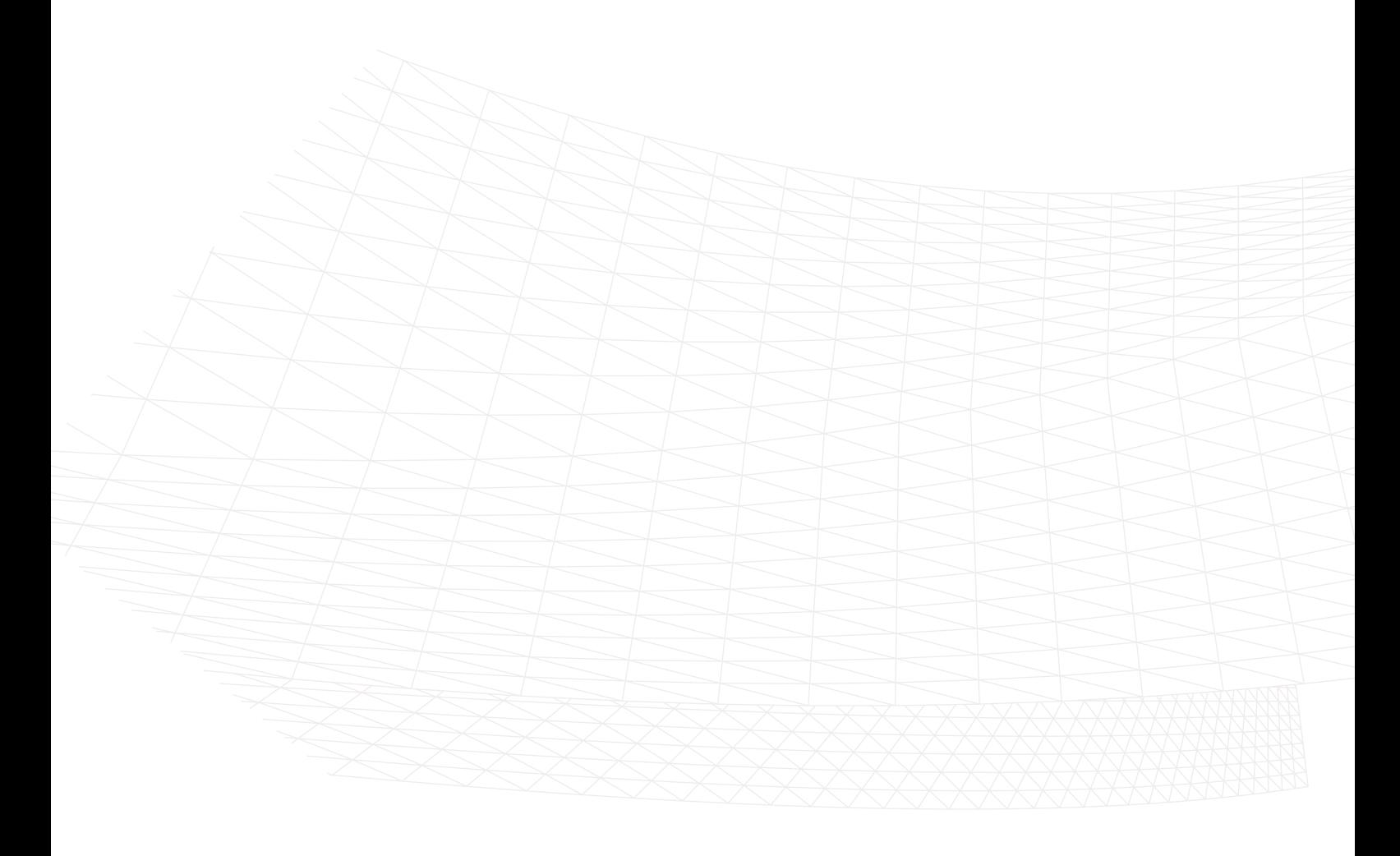

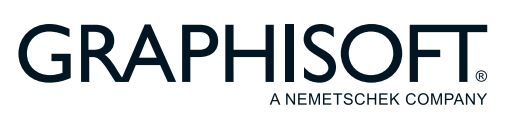

#### GRAPHISOFT®

特約店および製品情報に関しては、グラフィソフト社ウェブサイト ([http://www.graphisoft.co.jp](https://www.graphisoft.com)) をご覧ください。

#### IFC Model Exchange with Archicad for Revit 2021

Copyright (C) 2020 by GRAPHISOFT, all rights reserved. 事前に書⾯で明⽰された許可のない限り、 転載、表現の書き換え、翻訳は禁⽌されています。

#### 商標

Archicad® は、GRAPHISOFT の登録商標です。 記載されている会社名および商品名は、各社の商標および登録商標です。

# 目次

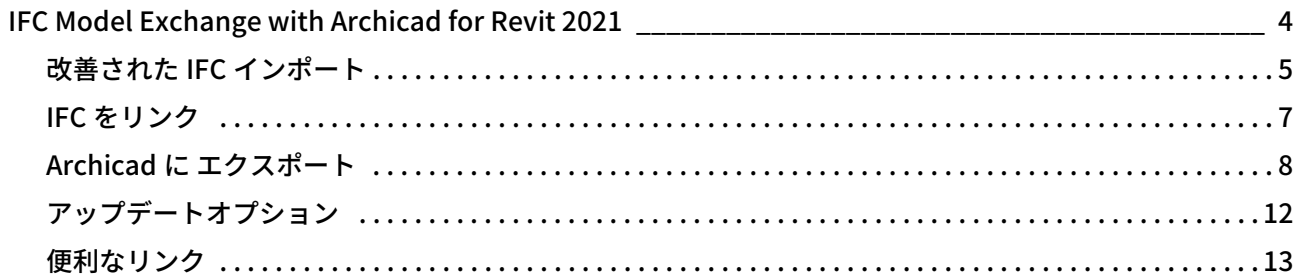

# <span id="page-3-0"></span>IFC Model Exchange with Archicad for Revit 2021

IFC Model Exchange with Archicad は、Autodesk Revit 2021 ⽤の無償のアドインです。

注記 : このアドインの以前のバージョンは GRAPHISOFT Archicad 接続と呼ばれていました。

このアドインは[、GRAPHISOFT](https://www.graphisoft.co.jp/archicad/)<sup>®</sup> Archicad<sup>®</sup> と Autodesk<sup>®</sup> Revit<sup>®</sup> 間の IFC モデルベースおよび、双方向データ 交換を可能にします。

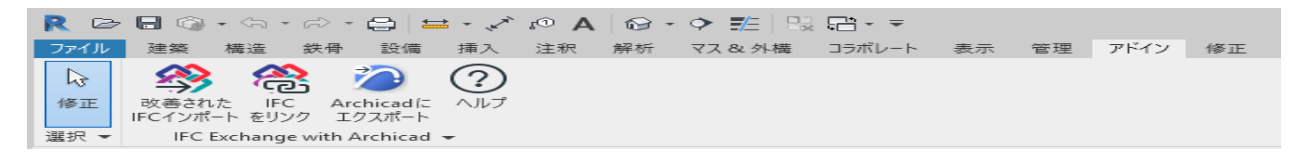

IFC Model Exchange with Archicad アドインには 3 つの機能があります :

- 「**[改善された IFC インポート](#page-4-0)**」- 建築モデルの解読を改善する機能を使用して、IFC モデルを Revit にイン ポート。
- 「[IFC をリンク](#page-6-0)」は IFC モデルを現在開いている Revit プロジェクトに、編集できない参照として結合し ます。
- 「[Archicad に エクスポート](#page-7-0)」は Revit モデルの要素を GRAPHISOFT Archicad での利用に適した、IFC ファイル形式で出力します。

重要 : アドインは Autodesk が提供する標準の [Revit API](https://github.com/Autodesk/revit-ifc) に基づいています。アドイン機能に悪影響を与 える Revit コードの未解決の問題の品質や修正に影響を与えることはできませんので、ご了承くださ ??

### <span id="page-4-0"></span>改善された IFC インポート

意匠の IFC モデルを Revit にインポートする場合は、IFC Model Exchange with Archicad アドインの [ **改善さ** れた IFC インポート | コマンドをご利用ください。その主な機能は次のとおりです:

#### IFC2x3 (.ifc と .ifczip) ファイルのダイレクトインポート

注記 : Archicad および Revit では IFC4 ファイルのインポートをサポートしていますが、IFC2x3 Coordination View 2.0 は現在世界的に認証されている IFC の標準で、他の分野 / システム間とのモデル 共有に推奨されている IFC バージョンになります。このアドインは IFC2x3 ファイルのみインポートでき ます。

#### その他のインポートの改善

• IFC プロジェクトデータを使用して、プロジェクト情報を設定 :

プロジェクト特性ダイアログのメインパラメータ ( 管理 > プロジェクト情報 ) は IFC モデルの IFC プロ ジェクトデータをマッピングして設定されます。

• 真北設定の修正 :

Revit の真北データは IFC モデルの北方向に設定されています。 注記:別のプログラムからのモデルの調整を容易にするために、共通の基準点 / 参照点を使用すること をお勧めします。この基準点を定義するには測量ポイントを使用します。Archicad ( バージョン 20 以降 )と Revit の両方に測量ポイントを定義する機能があります。

• 構造フロア要素の変換 :

構造体 IFC スラブは Revit フロア要素に変換されます。

• 改善された IFC スペースのインポート :

IFC スペース (Archicad ゾーン ) は正しい位置へ配置することで、Revit 部屋要素に変換されます。部屋 は IFC スペースのフットプリントから作成されます。空白の部分は部屋の作成で考慮され、部屋タグも 正しく表⽰されます。

#### • Archicad リノベーションステータスから Revit フェーズへのマッピング :

Archicad リノベーションステータスは Revit フェーズデータに変換されます。「IFC オプション」 (「開く) メニュー ) で定義されているフェーズマッピングは、現在の Revit テンプレートの最初と最後のプロ ジェクトフェーズに基づいて⾏われます。

例 : 「意匠」 (default.rte) テンプレートの場合、インポートされた Archicad 「リノベーションステータ ス」は 「既存」と 「新設」フェーズとしてマップさ ? す。したがって、インポートされた全ての ビューは、「新設」または 「既存」のステータスを持つ表⽰要素の 「フェーズフィルター」に割り当て られます ( 「解体」ステータスの要素は非表示)。

• テンプレートビューの詳細と表現スタイルの上書き :

この機能は詳細レベルと、IFC のインポートに適用されるテンプレートで定義された、全ての " 一貫色 " 表現スタイルに設定します。また、詳細レベ ? 一貫色"表現スタイルの表示設定でデフォルトの 3D 表示も作成します (テンプレートにない場合のみ)。

#### • すべての IFC パラメータをスケジュール Revit パラメータとしてインポート ( オプション ): この機能は全ての属性、特性、 IFC モデル要素の分類参照データをスケジュール Revit パラメータとし て、"IFC パラメータ " のグループ内にインポートします。プロパティ名は、そのコンテナのカッコ内の プロパティセット名と一緒に表示されます。分類参照パラメータの値は、その"項目参照 ?び / 又は"

名前 " コンポーネントから構成されます。プロパティ値のインポートには、Unicode ファイルのエン コーディングがサポートされています。

- Auto-Join Elements ( オプション ): この機能は壁または柱通しを⾃動的に結合します。インポートの結果をコントロールするには、この機 能をオフにしてください。
- 通り芯からずれている線を訂正する ( オプション ): このオプションを有効にすると、通り芯から微妙にずれている線を一番近くの通り芯にスナップしま す。これは、いくつかの警告メッセージを排除することができるだけでなく、スケッチベースの要素と 押し出しの形状を変更することができます。元の形状を保持するには、このオプション ? 効にして下 さい。

#### 改善された建築モデルのインポート手順は次のとおりです。

1. Revit 2021 からは、アドインのリボンの [IFC Model Exchange with Archicad] パネルから、改善された IFC インポート ] コマンドをクリックしてください。

注記: 「改善された IFC インポート」機能は Revit の 「IFC オプション」の設定を使用します ( く > IFC オプション)。Revit は 「一般モデル」カテゴリに属する要素を、特別な IFC エンティティタイプから生 成します。例えば、IfcFlowController または IfcCovering 要素は、デフォルトで⼀般モデル要素に変換さ れます。IFC エンティティタイプによってインポートモデル要素のターゲット Revit のカテゴリタイプを 管理し ?場合は、改善された IFC インポートコマンドを使用する前に、IFC オプションでマッピング ルールを変更し、保存してください。Archicad の 「リノベーションステータス」から Revit の 「フェー ズ」へのマッピングは、「IFC オプション」で定義されているテンプレートのフェーズ設定に基づいて行 われます。

- 2. 開いたダイアログボックスで、インポートする IFC (2x3)ファイルを選択します。
- 3. このアドインは修正および改善した IFC モデルのインポートをおこないます。
- 4. IFC モデルのインポートの完了後、改善されたインポートプロセスの結果を要約した、ダイアログボッ クスが表示されます。

### <span id="page-6-0"></span>IFC をリンク

このコマンドは現在の Revit プロジェクトに IFC モデルを参照として挿入するための、 Revit の IFC リンクの 機能を実⾏します。

IFC ファイルをリンクすると、Revit で作業を続けながら、モデルを参照することができます。Revit で IFC モデルを編集することはできません。後で IFC ファイルを更新すると、リンクの管理より IFC ファイルを再 ロードすることで Revit モデルに反映されます (挿入メニュー)。

この機能についての詳しい情報は Revit [のヘルプ](http://help.autodesk.com/view/RVT/2021/ENU/?guid=GUID-DE8B322A-A507-4E03-93EC-AA21F354E43B)をご覧ください。

### <span id="page-7-0"></span>Archicad に エクスポート

IFC モデルを Revit アプリケーションから GRAPHISOFT Archicad にエクスポートする場合は、アドインの [Archicad ヘエクスポート] (Export to Archicad) コマンドを使用することをお勧めします。その主な機能 は次のとおりです :

#### IFC 2x3 ファイル (.ifc と \*.ifczip) のダイレクトエクスポート

注記 : Archicad および Revit では IFC4 ファイルのエクスポートをサポートしていますが、IFC2x3 Coordination View 2.0 は現在世界的に認証されている IFC の標準で、他の分野 / システム間とのモデル 共有に推奨されている IFC バージョンになります。このアドインは IFC2x3 ファイルのみエクスポートで きます。

#### その他のエクスポートの改善 :

• 真北データのエクスポート :

Revit の "真北"データは IFC モデルの正しい北方向データにマッピングされます。

- 通り芯のエクスポート : Revit 通り芯は IFC 通り芯要素に変換されます。
- スマートに MEP 要素をエクスポート

Revit MEP システム要素 (HVAC、機械設備、配管および電気)は Archicad の中でネイティブ MEP Modeler の要素にそれらを変換するためのスマートなデータで ? スポートされます[。GRAPHISOFT](https://www.graphisoft.co.jp/products/mep_modeler/)  [MEP モデラー](https://www.graphisoft.co.jp/products/mep_modeler/) (Archicad 環境にインストールされます ) はそのポートを含むインポートされた MEP 要素 を認識し、自動的にインポートされた MEP システムと建築モデル
? 干渉を識別します。

#### • Revit フェーズから Archicad リノベーションステータスへのマッピング : Revit フェーズデータは適切な Archicad リノベーションステータスに変換されました。

#### カスタマイズ可能なエクスポートオプション ( オプションで使⽤可能 ):

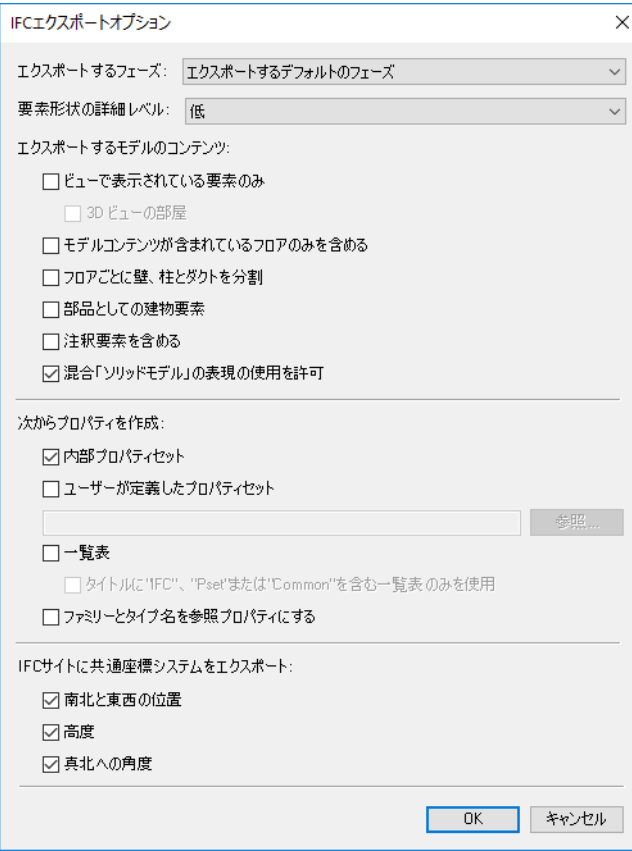

#### • エクスポートするフェーズ :

このオプションは、選択されたフェーズステータスに割り当てられた要素のみのエクスポート可能にし ます。

• 要素形状の詳細レベル :

このオプションは、境界表現 (BREP) 形状の要素 ( 複雑な形状、管継手などの建物要素) を生成するとき のテッセレーションレベル ( 最低、低、中、高) の設定ができます。より高くレベルを設定することで、 より正確な BREP 形状がエクスポートできますが、IFC ファイルのサイズもそれに応じて増加します。

- エクスポートするモデルの内容 :
	- ‒ ビューで表⽰されている要素のみ :

このオプションは、現在のビューで表示されている要素のエクスポートを可能にします。たとえば、 全体の Revit プロジェクトの構造的または MEP 部 ? みを表示することができ、その後、その要素 をエクスポートするためにこのオプションを使⽤します。

現在のビューが 3D 表示の場合、「3D ビューの部屋」オプションは、3D 表示で非表示の部屋も含む、 部屋 (IFC スペース ) をエクスポートします。

注記:

- " 可視 " 要素には、陰線処理またはシェーディングモードで隠されたもの、下地、ビューからク ロップされた要素も含まれます。
- 一時的に非表示の要素 (一時的に非表示を使用) はエクスポートされません。
- "Revit カテゴリ " で " エクスポートしない "( エクスポート > オプション > IFC オプション)" に マークされているものは、エクスポートされません。
- 平⾯図または断⾯ビューから部屋をエクスポートするには、このオプションを選択してください。 3D 表示から部屋をエクスポートするには、この
?? ションをオフにします。
- このオプションがオンの場合は、要素はエキスポートされるビューの現在の 「フェーズステータ ス」に基づいてエクスポートされます (また、「エクスポートするフェーズ」オプションは利用不 可能 )。
- 「3D ビューの部屋」オプションが選択されていると、断面ボックスに内側および接触している全 ての部屋がエクスポートされます。断⾯ボックスが無効な場合は、 の部屋がエクスポートされ ます。
- ‒ モデルコンテンツが含まれているフロアのみを含める:

モデル要素を含むフロアのみをエクスポート。空のフロアは含まれません。

‒ レベルで壁、柱、ダクトを階層ごとに分割:

複数階にまたがる壁、柱、ダクトを階層ごとに分割するには、このオプションを使用します。その ような壁、柱、ダクトは、それぞれの階層で切 ? れます。

注記:

- 要素の基準レベルが建物の階層でない場合、その要素は、基準レベルが次に低い階層に対してエ クスポートされ、必要に応じてオフセットされま ?
- 元の要素は複数の新規要素として分割されます。このため、元の要素の IFC GUID ("GlobalId" IFC 属性 ) は排除され、新しく作成された要素には新しい IFC GUID が付加されます。受け取る側のア プリケーションで、分解された要素部品として表⽰され、元の要素を識別することができません。 その結果 ? て、このオプションを利⽤すると、特定のワークフローが IFC GUID のトラッキング に依存している場合は機能しません (BCF ワークフローなどの )。
- 分割操作が失敗した場合は、元のソリッドが使用されます。

‒ 部品としての建物要素:

このオプションは、スタンドアロンの IfcBuidingElementProxy モデル要素として要素部品のエクス <u>ポートを可能にします ( 例、複合構造の層 )。「**ビューで表示されている要素のみをエクスポート**」</u> オプションがオンの場合のみ、このオプションが利⽤可能です。

‒ 注釈要素を含める:

これをオンにすると、次の 2D 要素のエクスポートが可能になります : 注釈テキスト、注釈領域の詳 細と意匠で使用されている線。

- 混合した "ソリッドモデル "表現の使用の許可:

このオプションは、できるだけ多くの押し出し形状を作成しようとします。このチェックボックス をオフにした場合は、エクスポートされたファ のサイズは⼤きくなり、より多くの BREP( 境界 表現 ) が含まれます。

- 次からプロパティを作成 :
	- ‒ 内部プロパティセット:

これをオンにすると、全ての Revit パラメータグループは、特定の IFC プロパティセットとしてエク スポートされます ( このオプションに関係なく、存在する Revit データが "Common" プロパティ セットに加わり、エクスポートされます )。

#### ‒ ユーザーが定義したプロパティセット:

このオプションはプロジェクト内の Revit パラメータをカスタム名の IFC プロパティおよび、カスタ ムプロパティセットグループとしてエクスポート ? す。マッピングのルールファイルは (.txt) は、 このオプションの下にあるパスで設定できます。

#### ‒ ⼀覧表:

このオプションは、スケジュールデータを特定の IFC プロパティセットでエクスポートします。 タイトルに "IFC"、"Pset" または "Common" を含む一覧表のみを使用オプションは名前に "IFC"、 "Pset" または "Common" が含まれている項⽬のみのスケジュールをエクスポートするように制限し ます。

#### ‒ ファミリーとタイプ名を参照プロパティにする:

このオプションは、" 参照 " プロパティ値 ("Common" プロパティセット ) を "FamilyName:ElementName" または "FamilyName" に設定することを可能にします。

#### • 共有されたシステムコンポーネント座標を IFC サイトにエクスポート :

全てのオプションがオンの場合 ( 推奨 )、IFC モデルは測量ポイントを基準にエクスポートされます。共 有座標システムは IFC サイトローカル配置に保 ?? れます。

このオプションがオンの場合、IFC モデルはレポート基点を基準にエクスポートされます。共有座標シ ステムはエクスポートされません。

注記:

- ‒ Archicad のバージョン 20 より測量ポイントを使⽤することができ、Archicad の IFC インポートを 使用すると、エクスポートされた測量ポイントは自動的に Archicad の測量ポイントに自動的にマッ ピングされます。
- ‒ クリップされていないオフセットは、IFC エクスポート時に常に無視されます。

#### 改善された Revit モデルのエクスポート手順は次のとおりです :

1. Revit 2021 からは、アドインのリボンの [IFC Model Exchange with Archicad] パネルから、Archicad に エクスポート ] コマンドをクリックしてください。 注記:Revit のデフォルトのエクスポート設定でサポートされていない現在のモデルに特殊な要素があ る場合、[エクスポート]→[オプション]→ [IFC オプション] ダイアログの順に選択してエクスポート 許可を設定する必要があります。たとえば、構造接続要素 (構造接続に分類される)をエクスポートす

る 、 "Not Exported" の代わりに "IfcBuildingElementProxy" と入力します。カテゴリで " エクスポー トしない " に指定されたものは、エクスポートされません。

2. エクスポートダイアログボックスで、エクスポートのファイル名と IFC ファイル形式 (.ifc または .ifczip) を設定してください。

注記 ZIP IFC (.ifczip) ファイル形式は、通常の IFC (.ifc) ファイル形式が圧縮されたものです。.ifcZIP ファ イルは通常、.ifc ファイルの 60 〜 80% に圧縮されます。

- 3. 必要に応じて、オプションでエクスポートオプションを設定します。
- 4. このアドインは修正および改善した IFC モデルのエクスポートをおこないます。
- 5. IFC モデルのエクスポートの完了後、改善されたエクスポートプロセスの結果を要約した、ダイアログ ボックスが表示されます。

### <span id="page-11-0"></span>アップデートオプション

[IFC Model Exchange with Archicad] リボンをクリックし、アップデートオプションを含むドロップダウン メニューを開きます :

• 自動的に更新を確認:

新しいアップデートがリリースされ、Revit の起動時に - 自動通知が欲しい場合は、このチェックボッ クスをオンにして下さい。アップデートの⾃動チェックは毎週実⾏されます。この機能は、インター ? トに接続している場合にのみ有効です。

• すぐに更新を確認 :

ボタンをクリックすると、更新の確認をおこないます。

注記: [更新を確認] では、IFC Model Exchange with Archicad アドインのバージョンに関する情報を自 動的に提供します。通知されるデータは、更新に必要なデー ? 限られます。このデータには、個⼈情 報は含まれていません。

## <span id="page-12-0"></span>便利なリンク

[GRAPHISOFT](https://www.graphisoft.co.jp/) [Open BIM](https://www.graphisoft.co.jp/archicad/open_bim/) [IFC Model Exchange with Archicad 構造ソリューション](https://graphisoft.com/solutions/workflows/integrated-design) [Archicad IFC リファレンスガイド](https://graphisoft.com/downloads/addons/ifc) [テクニカルサポート](https://graphisoft.com/resources-and-support/getting-started) Autodesk® Revit® 用 IFC アプリケーション